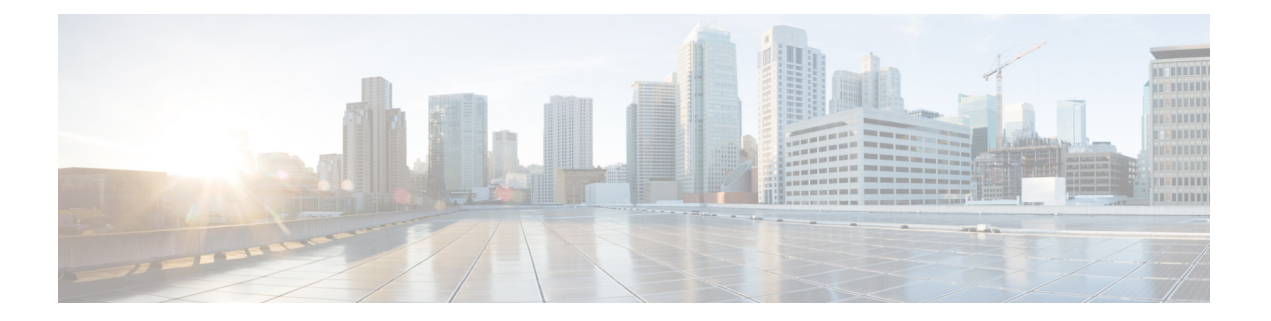

# ポート チャネルの設定

この章では、ポートチャネルとポートチャネルの構成方法について説明します。

- 機能情報の確認 (2 ページ)
- ポート チャネルの機能履歴 (3 ページ)
- ポート チャネルについて, on page 4
- ポート チャネルの前提条件, on page 16
- デフォルト設定, on page 17
- 注意事項と制約事項, on page 18
- ポートチャネルのベストプラクティス, on page 21
- ポート チャネルの設定, on page 29
- ポート チャネル設定の確認, on page 33
- F および TF ポートチャネルの構成例, on page 39
- F および TF ポート チャネルの構成例(専用モード), on page 41

## 機能情報の確認

ご使用のソフトウェアリリースで、このモジュールで説明されるすべての機能がサポートされ ているとは限りません。最新の警告および機能情報については、<https://tools.cisco.com/bugsearch/> の Bug Search Tool およびご使用のソフトウェア リリースのリリース ノートを参照してくださ い。このモジュールに記載されている機能の詳細を検索し、各機能がサポートされているリ リースのリストを確認する場合は、「新機能および変更された機能」の章、または以下の「機 能の履歴」表を参照してください。

 $\mathbf I$ 

## ポート チャネルの機能履歴

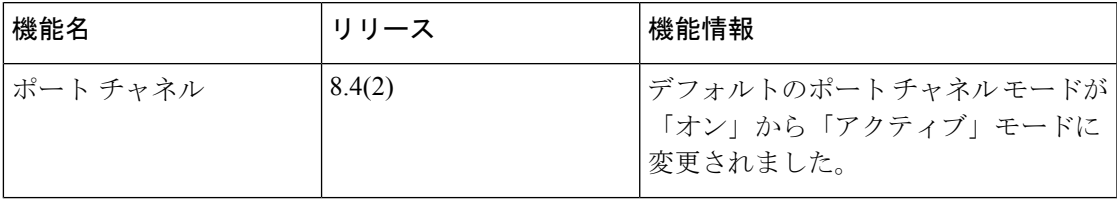

## ポート チャネルについて

### ポートチャネルの概要

ポートチャネルは、複数の物理インターフェイスを1つの論理インターフェイスに集約し、よ り精度の高い集約帯域幅、ロード バランシング、およびリンク冗長性を提供する機能です (Figure 1: ポートチャネルの柔軟性, on page 4 を参照)。ポートチャネルはスイッチングモ ジュール間のインターフェイスに接続することができるため、スイッチングモジュールで障害 が発生してもポートチャネルのリンクがダウンすることはありません。

**Figure 1:** ポートチャネルの柔軟性

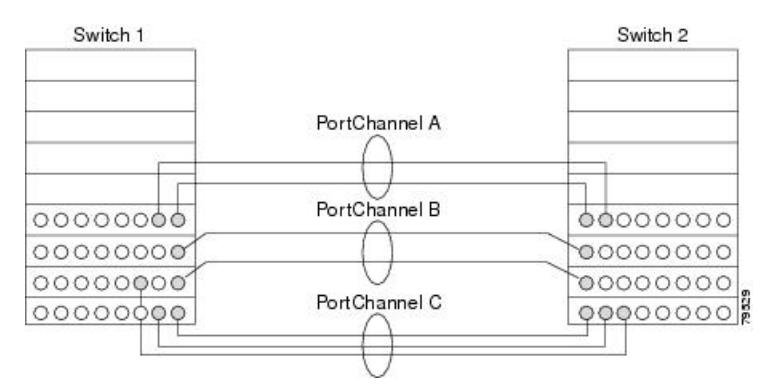

Cisco MDS 9000 シリーズ マルチレイヤ スイッチのポートチャネルは柔軟に構成できます。次 に、3 つの可能なポートチャネル構成を示します。

- ポートチャネルAは、接続の両端が同一のスイッチングモジュール上にある、2つのイン ターフェイスの 2 つのリンクを集約します。
- ポートチャネル B も 2 つのリンクを集約しますが、各リンクは別々のスイッチング モ ジュールに接続されています。スイッチングモジュールがダウンしても、トラフィックは 影響されません。
- ポートチャネル C は 3 つのリンクを集約します。そのうち 2 つのリンクは両端が同一のス イッチングモジュール上にあり、1つのリンクはスイッチ1で別々のスイッチングモジュー ルに接続されています。

### **E** ポートチャネル

E ポートチャネルは、複数の E ポートを1つの論理インターフェイスに集約し、より高度な集 約帯域幅、ロードバランシング、およびリンク冗長性を提供する機能です。ポートチャネルは スイッチングモジュール間のインターフェイスに接続することができるため、スイッチングモ ジュールで障害が発生してもポートチャネルのリンクがダウンすることはありません。

ポートチャネルには以下の機能と制約事項があります。

- ISL(スイッチ間リンク)(Eポート)またはEISL(TEポート)を介してポイントツーポ イントで接続できます。複数のリンクをポートチャネルに結合できます。
- チャネル内で機能するすべてのリンクにトラフィックを分配して、ISL 上の集約帯域幅を 増加させます。
- 複数のリンク間で負荷を分散し、最適な帯域利用率を維持します。ロード バランシング は、送信元 ID、宛先 ID、Originator Exchange ID (OX ID) に基づきます。
- ISL にハイ アベイラビリティを提供します。いずれか 1 つのリンクに障害が発生した場合 には、それまでそのリンクで伝送されていたトラフィックが残りのリンクに切り替えられ ます。ポートチャネル内の1つのリンクが停止しても、上位プロトコルにはそれは認識さ れません。上位プロトコルにとっては、帯域幅が減るだけで、リンクはまだそこにありま す。リンク障害によるルーティング テーブルへの影響はありません。ポートチャネルに は、最大16の物理リンクを加えることができます。また、複数のモジュールにポートチャ ネルを分散して、可用性を高めることができます。

ポートチャネルと FSPF リンクのフェールオーバーのシナリオについては、[Cisco](http://www.cisco.com/c/en/us/td/docs/switches/datacenter/mds9000/sw/7_3/configuration/fabric/fabric.html) MDS 9000 Series NX-OS Fabric [Configuration](http://www.cisco.com/c/en/us/td/docs/switches/datacenter/mds9000/sw/7_3/configuration/fabric/fabric.html) Guide を参照してください。 **Note**

### **F**、**TF**、**NP**、および **TNP** ポート チャネル

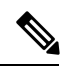

エッジの Cisco N ポート仮想化 (NPV) スイッチに接続されているデバイスについては、 インターフェイス、fWWN、またはドメイン ID ベースのゾーン分割を使用することは推 奨されません。 **Note**

F ポート チャネルにより、Cisco UCS ファブリック インターコネクト(FI)を含む N ポート仮 想化(NPV)スイッチへの接続において、フォールトトレランスおよびパフォーマンス上の利 点が得られます。F ポート チャネルは、ACL TCAM プログラミングに関する固有の課題をも たらします。F ポートがポート チャネルに集約されると、ACL TCAM プログラミングが各メ ンバー インターフェイスについて繰り返されます。その結果、これらのタイプのポート チャ ネルでは必要な TCAM エントリの量を増加させます。このため、メンバー インターフェイス が可能なかぎり最適に割り当てられるとともに、ゾーン分割のベストプラクティスが実行され る必要があります。これらの F ポート チャネルに 100 を超えるホスト ログインを含めること ができるという事実も考慮すると、特にファブリック スイッチの場合にベスト プラクティス に従わなければ、TCAM を簡単に超過する可能性があります。

次にトポロジの例を示します。

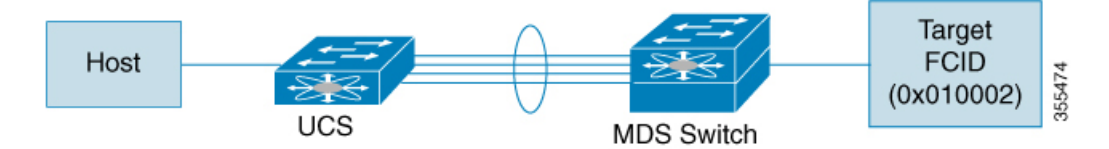

この例では、ポートチャネル(PC)に8 つのインターフェイス(fc1/1 〜 fc1/8)が含まれてい ると想定されています。

さらに、次の 2 つのゾーンがアクティブです。

```
zone1
member host (host 0x010001)
member target1 (target1 0x010002)
zone2
member host (host 0x010001)
member target2 (target2 0x010003)
```
このようなシナリオでは、次の ACL プログラミングが PC の各メンバーに存在します。

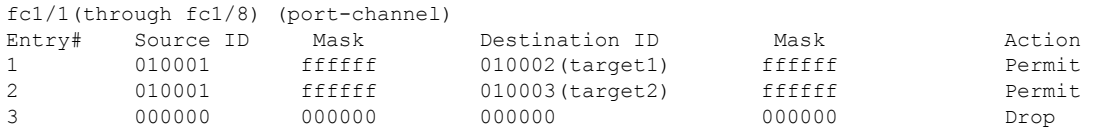

上記の例は、F ポート チャネルの各メンバーで複製される ACL TCAM プログラミングを示し ています。その結果、F ポート チャネル上の多数の FLOGI のために多数のプログラミングが 必要な場合、または多数のデバイスが F ポート チャネル上のデバイスとともにゾーン分割さ れている場合、フォワーディング エンジンで TCAM が使い果たされる可能性があります。F ポートおよび F ポートチャネルに関して TCAM を効率的に使用するためのベスト プラクティ スは次のとおりです。

- 特にファブリック スイッチでは、ポート チャネル メンバー インターフェイスを異なる フォワーディング エンジンに分散させます。
- 多数のインターフェイスを持つポート チャネルの場合、TCAM 使用率が依然として高す ぎるときは、ポート チャネルを 2 つの個別のポート チャネル(それぞれ半分のインター フェイスを持つ)に分割します。これでも冗長性は提供されますが、個々のポートチャネ ルの FLOGI の数が減るため、TCAM 使用率が低下します。
- メンバー インターフェイスをディレクタクラス スイッチ上の異なるラインカードに分散 させます。
- メンバーインターフェイスをTCAMゾーン分割リージョンの使用量が少ないフォワーディ ング エンジンに分散させます。
- 単一イニシエータのゾーン、単一ターゲットのゾーン、またはスマートゾーン分割を使用 します。

### ポートチャネルおよびトランキング

トランキングは、ストレージ業界で一般的に使用されている用語です。ただし、Cisco NX-OS ソフトウェアおよび Cisco MDS 9000 シリーズ マルチレイヤ スイッチに属するスイッチは、ト ランキングとポートチャネリングを次のように実装しています。

- ポートチャネリングでは、複数の物理リンクを1つの集約論理リンクに組み合わせること ができます。
- トランキングでは、EISL形式のフレームを送信しているリンクで複数のVSANトラフィッ クを伝送(トランク)できます。たとえば、Eポートでトランキングを動作させると、そ の E ポートは TE ポートになります。TE ポートは、Cisco MDS 9000 シリーズ マルチレイ ヤ スイッチ特有のものです。業界標準の E ポートは他のベンダーのスイッチにリンクで き、非トランキング インターフェイスと呼ばれます(Figure 2: トランキングだけ, on page 7 および Figure 3: ポートチャネルおよびトランキング, on page 7 を参照)。トランキン グしたインターフェイスの詳細については[、トランキングの設定](cisco-mds-9000-nx-os-interfaces-configuration-guide-9x_chapter7.pdf#nameddest=unique_17)を参照してください。

#### **Figure 2:** トランキングだけ

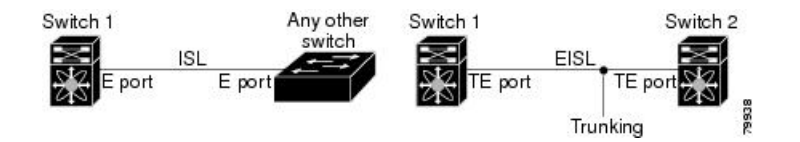

**Figure 3:** ポートチャネルおよびトランキング

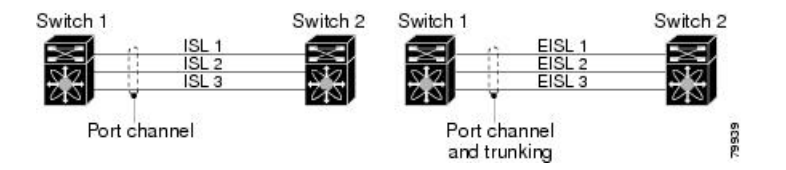

ポートチャネリングとトランキングは、ISL で別々に使用されます。

- ポートチャネリング:次のポートの組み合わせの間でインターフェイスをチャネリングで きます。
	- E ポートおよび TE ポート
	- F ポートおよび NP ポート
	- TF ポートおよび TNP ポート
- トランキング:トランキングでは、スイッチ間で複数のVSANのトラフィックが伝送され ます。

Cisco MDS 9000 シリーズ NX OS [ファブリック構成ガイド](http://www.cisco.com/c/en/us/td/docs/switches/datacenter/mds9000/sw/7_3/configuration/fabric/fabric.html)を参照してください。

• EISL 上の TE ポート間では、ポートチャネリングとトランキングを両方とも使用できま す。

### ポートチャネルモード

ポートチャネルモードを変更した後、ポートチャネルモードを変更するには、**shutdown** および **no shutdown** コマンドを使用して、各メンバー インターフェイスをダウンしてか らアップに戻す必要があります。これは、ポート チャネルがアップ状態で完全に機能す るように、個々のメンバーごとに実行できます。 **Note**

チャネル グループ モード パラメータを使用して、各ポートチャネルを構成できます。このよ うな構成により、このチャネル グループのすべてのメンバー ポートのポートチャネル プロト コルの動作が決まります。チャネル グループ モードに指定できる値は、次のとおりです。

• On:メンバーポートはポートチャネルの一部として動作するか、非アクティブになりま す。このモードでは、ポートチャネルプロトコルは起動されません。ただし、ポートチャ ネル プロトコル フレームがピア ポートから受信される場合は、ネゴシエーションが不可 能な状態であることを示します。このモードには、チャネルグループモードが暗黙的に On になっている、 Cisco MDS NX-OS Release 2.0(1b) より前で、既存のポートチャネルの 実装と下位互換性があります。CiscoMDSSAN-OSRelease 1.3以前で使用可能なポートチャ ネルモードは On モードだけです。On モードで構成されたポートチャネルでは、ポート チャネルの構成に対してポートの追加または削除を行う場合、それぞれの端のポートチャ ネル メンバー ポートを明示的に有効または無効にする必要があります。ローカル ポート およびリモート ポートが相互に接続されていることを物理的に確認します。

ただし、Cisco MDS リリース NX-OS リリース 8.4(1) 以降、デフォルトのポート チャネル モードは Active モードです。

• Active:ピアポートのチャネルグループモードに関係なく、メンバーポートはピアポート とポートチャネルプロトコルのネゴシエーションを始めます。CiscoMDSリリースNX-OS リリース 8.3(1) 以前のリリースでは、チャネル グループで設定されているピアポートが ポートチャネルプロトコルをサポートしていない場合、またはネゴシエーション不可能な ステータスを返した場合、デフォルトでOnモードの動作に設定されます。ただし、Cisco MDS リリース NX-OS リリース 8.4(1) 以降、デフォルトのポート チャネル モードは Active モードです。アクティブポートチャネルモードでは、各端でポートチャネルメンバポー トを明示的にイネーブルおよびディセーブルに設定することなく自動回復が可能です。

**Note**

CLI およびデバイスマネージャのデフォルトでは、NPIV コア スイッチには On モードの ポートチャネルが作成され、NPV スイッチには Active モードのポートチャネルが作成さ れます。DCNM-SAN はすべてのポートチャネルを Active モードで作成します。ポート チャネルは Active モードで作成することを推奨します。

Cisco MDS NX-OS リリース 8.4(1) 以降、CLI およびデバイス マネージャは、ポート チャ ネルを NPIV コア スイッチの Active モードで作成します。

Table 1: チャネルグループ設定の相違点 , on page 9 は、2 つのモードの比較表です。

**Table 1:** チャネルグループ設定の相違点

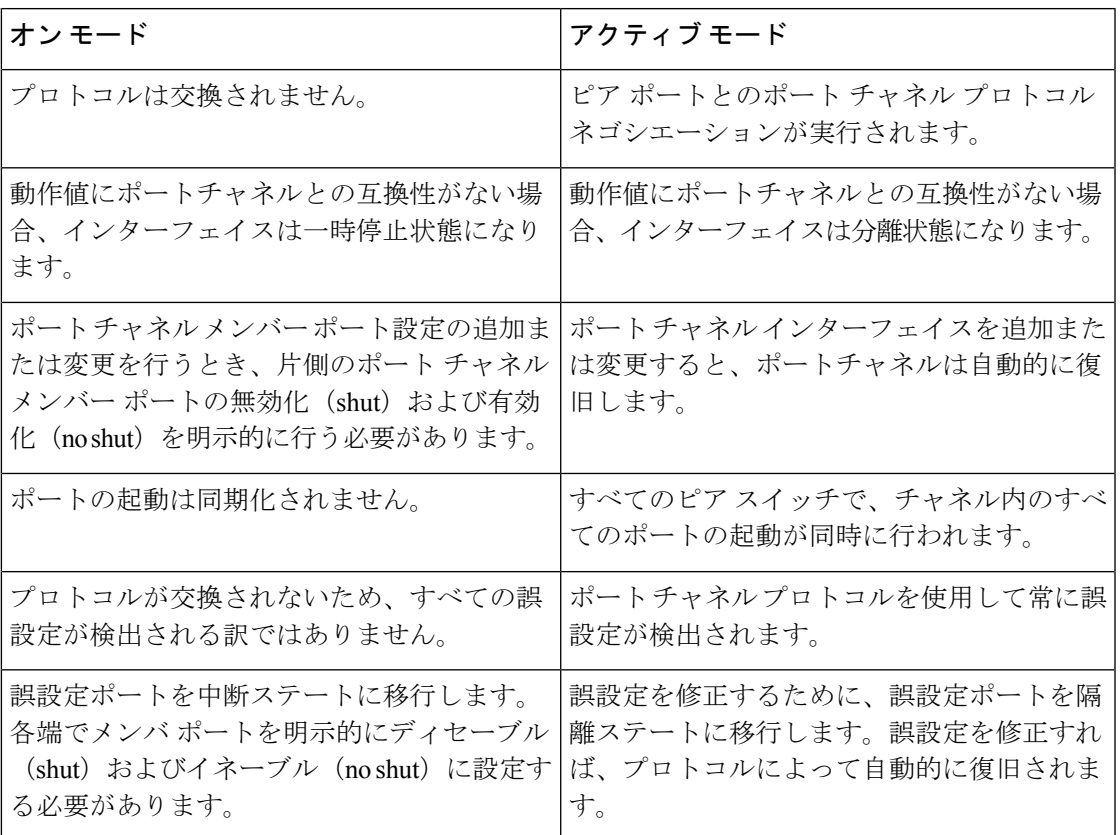

### ポートチャネルの削除

ポートチャネルを削除すると、対応するチャネル メンバーシップも削除されます。削除した ポートチャネルのすべてのインターフェイスは、個別の物理リンクに変換されます。メンバー を削除すると、使用されているモード(アクティブおよびオン)には関係なく、それぞれの端 のポートのグレースフル シャットダウンが行われます。ポートのグレースフル ダウンが行わ れるということは、インターフェイスがダウンするときにフレームが失われないことを意味し ています(グレースフル [シャットダウンを](cisco-mds-9000-nx-os-interfaces-configuration-guide-9x_chapter3.pdf#nameddest=unique_47)参照)。

あるポートのポートチャネルを削除しても、削除したポートチャネル内の各ポートは互換性の あるパラメータ設定(速度、モード、ポートVSAN、許可されているVSAN、ポートセキュリ ティ)を維持します。これらの設定は、必要に応じて、明示的に変更できます。

- デフォルトのオンモードを使用すると、スイッチ全体の不整合な状態を防ぎ、整合性を保 つために、ポートがシャットダウンします。これらのポートを再度明示的に有効にしま す。
- アクティブ モードを使用すると、ポート チャネルのポートは削除から自動的に復旧しま す。

### ポートチャネルのインターフェイス

既存ポートチャネルで物理インターフェイス(またはある範囲の複数インターフェイス)の追 加または削除を行うことができます。構成で互換性があるパラメータはポートチャネルにマッ ピングされます。ポートチャネルにインターフェイスを追加すると、ポートチャネルのチャネ ルサイズおよび帯域幅が増加します。ポートチャネルからインターフェイスを削除すると、 ポートチャネルのチャネルサイズおよび帯域幅が減少します。

第2世代スイッチングモジュールでのポートチャネルのサポートについては[、ポートチャ](cisco-mds-9000-nx-os-interfaces-configuration-guide-9x_chapter4.pdf#nameddest=unique_119) [ネルの制限事項を](cisco-mds-9000-nx-os-interfaces-configuration-guide-9x_chapter4.pdf#nameddest=unique_119)参照してください。 **Note**

#### ポートチャネルへのインターフェイスの追加

既存ポートチャネルに物理インターフェイス(またはある範囲の複数インターフェイス)を追 加することができます。構成で互換性があるパラメータはポートチャネルにマッピングされま す。ポートチャネルにインターフェイスを追加すると、ポートチャネルのチャネルサイズおよ び帯域幅が増加します。

ポートとポートチャネルで次の構成が同じ場合にのみ、ポートを静的ポートチャネルのメン バーとして構成できます。

- スピード
- モード
- レート モード
- ポート VSAN
- トランキング モード
- 許可 VSAN リストまたは VF-ID リスト

メンバーを追加すると、使用されているモード(アクティブおよびオン)には関係なく、それ ぞれの端のポートが適切にシャットダウンされます。ポートが適切にダウンするということ は、インターフェイスがダウンするときにフレームが失われないことを意味しています。

#### 互換性チェック

互換性チェックでは、チャネルのすべての物理ポートで同一のパラメータ設定が確実に使用さ れるようにします。そうでないと、ポートがポートチャネルに所属できないからです。互換性 チェックは、ポートをポートチャネルに追加する前に実施します。

互換性チェックでは、ポートチャネルの両側で次のパラメータと設定が一致していることを確 認します。

• 機能パラメータ(インターフェイスのタイプ、両端のギガビット イーサネット、両端の ファイバ チャネル)。

• 管理上の互換性パラメータ(速度、モード、レート モード、ポート VSAN、許可 VSAN リスト、およびポート セキュリティ)

- 共有レートモードのポートではポートチャネルやトランキングポートチャネルを形成で きません。 **Note**
	- 動作パラメータ(リモート スイッチ WWN およびトランキング モード)

リモートスイッチの機能パラメータと管理パラメータおよびローカルスイッチの機能パラメー タと管理パラメータに互換性がない場合、ポートは追加できません。互換性チェックが正常で あれば、インターフェイスは正常に動作し、対応する互換性パラメータ設定がこれらのイン ターフェイスに適用されます。

#### 中断および隔離ステート

動作パラメータに互換性がない場合、互換性チェックは失敗し、インターフェイスは設定され たモードに基づいて中断ステートまたは隔離ステートになります。

- インターフェイスがオンモードで設定されている場合、インターフェイスは中断ステート になります。
- インターフェイスがアクティブモードで設定されている場合、インターフェイスは隔離ス テートになります。

#### インターフェイスの強制追加

ポートチャネルにより、ポート構成の上書きを強制することができます。この場合、インター フェイスはポートチャネルに追加されます。

- スイッチ間の不整合な状態を防ぐため、およびスイッチ間の整合性を維持するために On モードを使用した場合、ポートはシャットダウンします。これらのポートを再度明示的に 有効にします。
- アクティブ モードを使用すると、ポート チャネルのポートは追加から自動的に復旧しま す。

インターフェイス内からポートチャネルを作成するときは、**force** オプションを使用でき ません。 **Note**

メンバーを強制的に追加すると、使用されているモード(アクティブおよびオン)には関係な く、それぞれの端のポートが適切にシャットダウンされます。ポートがグレースフルにダウン していることは、インターフェイスがダウンしたときにフレームが失われなかったことを示し ています(グレースフル [シャットダウンを](cisco-mds-9000-nx-os-interfaces-configuration-guide-9x_chapter3.pdf#nameddest=unique_47)参照)。

#### ポート チャネルからインターフェイスを削除する

物理インターフェイスをポートチャネルから削除すると、チャネルメンバーシップは自動的に 更新されます。削除されたインターフェイスが最後の動作可能なインターフェイスである場合 は、ポート チャネルのステータスは、down ステートに変更されます。ポートチャネルからイ ンターフェイスを削除すると、ポートチャネルのチャネルサイズおよび帯域幅は減少します。

- スイッチ間の不整合な状態を防ぐため、およびスイッチ間の整合性を維持するために ON モードを使用した場合、ポートはシャットダウンします。これらのポートを再度明示的に 有効にします。
- アクティブ モードを使用すると、ポート チャネルのポートは削除から自動的に復旧しま す。

メンバーを削除すると、使用されているモード(アクティブおよびオン)には関係なく、それ ぞれの端のポートが適切にシャットダウンされます。ポートが適切にダウンするということ は、インターフェイスがダウンするときにフレームが失われないことを意味しています。

### ポートチャネルプロトコル

Cisco SAN-OS の以前のバージョンでは、ポートチャネルで同期をサポートするために管理作 業がさらに必要となっていました。Cisco NX-OS ソフトウェアには、強力なエラー検出機能お よび同期機能があります。チャネルグループを手動で設定できますが、自動的に作成すること もできます。どちらの場合でも、チャネルグループの機能および設定可能なパラメータは同じ です。対応付けられたポート チャネル インターフェイスに適用される設定の変更は、チャネ ル グループ内のすべてのメンバに伝播されます。

ポートチャネル設定をやり取りするプロトコルは、すべてのCiscoMDSスイッチで使用できま す。この追加機能により、非互換ISLでのポートチャネル管理が簡単になります。追加された 自動作成モードでは、互換性のあるパラメータを持つISLでチャネルグループを自動的に作成 でき、手動での作業は必要ありません。

デフォルトではポート チャネル プロトコルがイネーブルになっています。

ポートチャネルプロトコルにより、CiscoMDSスイッチにおけるポートチャネル機能モデルが 拡張されます。ポート チャネル プロトコルは、Exchange Peer Parameters (EPP) サービスを使 用して、ISL のピア ポート間の通信を行います。各スイッチは、ピアポートから受信した情 報、およびローカル設定と動作値を使用し、それがポートチャネルの一部である必要があるか どうかを判断します。このプロトコルでは、一連のポートが確実に同一ポートチャネルの一部 になります。すべてのポートが互換性のあるパートナーを持つ場合だけ、ポート一式が同一の ポート チャネルに属せます。

ポート チャネル プロトコルは、次の 2 つのサブプロトコルを使用します。

• 起動プロトコル:自動的に誤構成を検出するため、これらを修正できます。このプロトコ ルでは両側でポートチャネルが同期されるので、特定フローのすべてのフレーム(送信元 FC ID、宛先 FC ID、OX\_ID によって識別)は両方向で同一の物理リンクによって伝送さ れます。これにより、書き込みアクセラレーションのようなアプリケーションが、FCIP リンクでポートチャネル用に動作するようになります。

• 自動作成プロトコル:互換性があるポートがポートチャネルに自動的に集約されます。

### チャネルグループの作成

- - **Note**

HP c-Class BladeSystem 用シスコ ファブリック スイッチおよび IBM BladeSystem 用シスコ ファブリック スイッチの内部ポートでは、チャネル グループがサポートされません。

リンク A1-B1 が最初にアップすると仮定すると(Figure 4: チャネル グループの自動作成, on page 13セクションを参照)、そのリンクは個別のリンクとして動作します。次のリンク(た とえばA2-B2)がアップすると、ポートチャネルプロトコルは、このリンクがリンクA1-B1と 互換性があるかどうかを識別し、それぞれのスイッチでチャネルグループ 10 および 20 を自動 的に作成します。リンク A3-B3 がチャネル グループ (ポートチャネル)にご参加できるという ことは、それぞれのポートに互換性の設定があるということです。リンクA4-B4が個別リンク として動作するということは、このチャネル グループのその他のメンバー ポートとの互換性 が、2 つのエンド ポート設定にないということです。

#### **Figure 4:** チャネル グループの自動作成

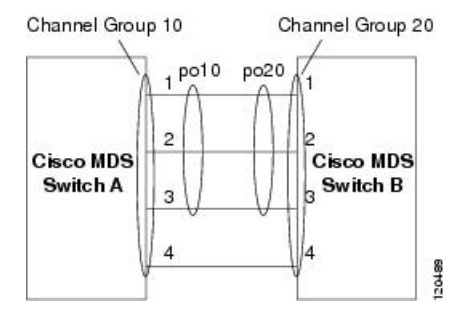

チャネル グループ番号は動的に選択され、片側でチャネル グループを形成するポートの管理 上の設定は、新しく作成されるチャネル グループに適用可能となります。動的に選択される チャネルグループ番号は、スイッチでポートが初期化される順序に基づくので、同一セットの ポートチャネルでも、リブートすると異なることがあります。

Table 2: チャネルグループ設定の相違点 , on page 13 に、ユーザ設定のチャネル グループと自 動設定のチャネル グループの相違点を示します。

#### **Table 2:** チャネルグループ設定の相違点

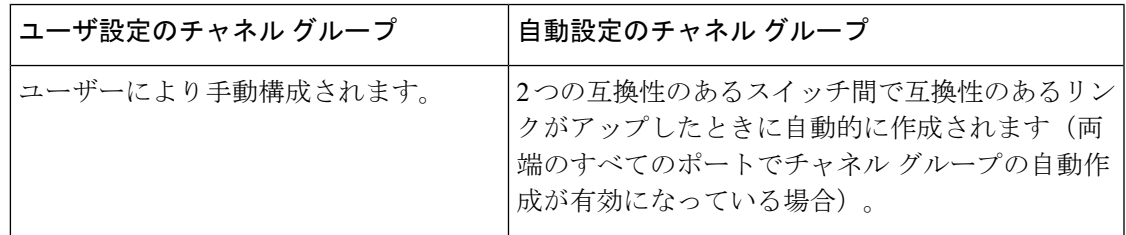

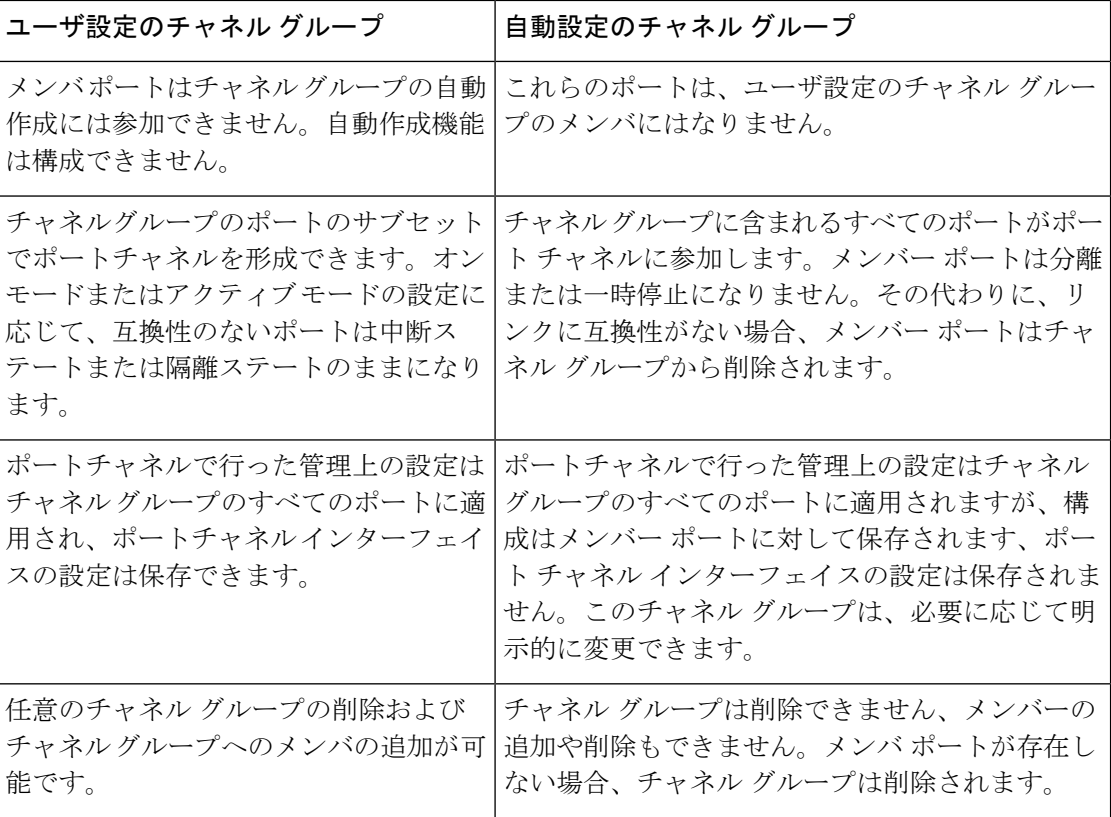

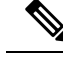

**Note** MDS NX-OS Release 4.1(1b) 以降では自動作成がサポートされていません。

### 自動作成

自動作成プロトコルには次の機能があります。

- 自動作成機能を有効にすると、ポートをポートチャネルの一部として構成できません。こ れらの 2 つの設定を同時に使用できません。
- 自動作成は、ポートチャネルをネゴシエーションするため、ローカル ポートとピア ポー トの両方で有効にする必要があります。
- 集約は、次の 2 通りの方法で実行されます。
	- 互換性のある自動作成ポートチャネルにポートが集約されます。
	- 互換性がある別のポートにポートが集約され、新しいポートチャネルが形成されま す。
- 新しく作成されるポートチャネルには、可用性に基づいて、最大ポートチャネルから番号 が降順に割り当てられます。すべてのポートチャネルを使い切ると、集約は許可されなく なります。
- 自動作成されたポートチャネルのメンバーシップの変更または削除はできません。
- 自動作成を無効化すると、すべてのメンバーポートは自動作成ポートチャネルから削除さ れます。
- 最後のメンバーが自動作成ポートチャネルから削除されると、チャネルは自動的に削除さ れ、番号は解放されて再利用できるようになります。
- 自動作成ポートチャネルは、リブート後に維持されません。自動作成されたポートチャネ ルは、手動で設定することにより、永続的なポートチャネルと同じように持続させること ができます。ポートチャネルを持続させた後には、自動作成機能はすべてのメンバーポー トで無効になります。
- 自動作成機能は、ポート単位またはスイッチ内のすべてのポートに対して、イネーブルま たはディセーブルに設定できます。この構成が有効の場合、チャネル グループ モードは アクティブと見なされます。このタスクのデフォルトはディセーブルです。
- インターフェイスに対してチャネルグループの自動作成が有効になっている場合、最初に 自動作成を無効にしてから、以前のソフトウェアバージョンにダウングレードするか、ま たは手動設定されたチャネル グループでインターフェイスを設定する必要があります。

## $\mathcal{Q}$

Cisco MDS 9000 シリーズ マルチレイヤ スイッチのいずれかのスイッチで自動作成を有効 にする場合は、スイッチ間の最低 1 つの相互接続ポートで自動作成を構成しないことを 推奨します。2つのスイッチ間のすべてのポートを自動作成機能で同時に構成すると、こ の2つのスイッチ間でトラフィックが中断することがあります。トラフィックの中断は、 自動作成されたポートチャネルにポートが追加されると、ポートが自動的に無効になり、 それから再度有効になるためです。 **Tip**

#### 手動設定チャネルグループ

ユーザによって設定されたチャネルグループを自動作成チャネルグループに変更できません。 ただし、自動作成されたチャネル グループから手動チャネル グループへの変更は可能です。 このタスクは、実行すると元に戻すことはできません。チャネルグループ番号は変化しません が、メンバー ポートは手動設定チャネル グループのプロパティに従って動作し、チャネル グ ループの自動作成はすべてのメンバー ポートで暗黙的にディセーブルになります。

### $\omega$

**Tip** 持続を有効にする場合は、ポートチャネルの両側で有効にしてください。

## ポート チャネルの前提条件

ポートチャネルを構成する前に、次の注意事項を考慮してください。

- スイッチングモジュール間でポートチャネルを構成し、スイッチングモジュールのリブー トまたはアップグレードの際の冗長性を実装してください。
- 1つのポートチャネルをさまざまなセットのスイッチに接続しないでください。ポートチャ ネルでは、同一セットのスイッチ間におけるポイントツーポイント接続が必要です。

ポートチャネルの構成を誤った場合は、構成誤りメッセージを受信することがあります。この メッセージを受信した場合、エラーが検出されたため、ポートチャネルの物理リンクは無効に なっています。

ポートチャネルのエラーは、次の要件を満たしていない場合に検出されます。

- ポートチャネルの両端のスイッチが、同じ数のインターフェイスに接続されている必要が あります。
- 各インターフェイスは、対応する反対側のインターフェイスに接続される必要があります (無効な構成例については、Figure 6: 誤った設定, on page 20を参照してください)。
- ポートチャネルの構成後に、ポートチャネルのリンクは変更できません。ポートチャネル の構成後にリンクを変更する場合は、ポートチャネル内のインターフェイスにリンクを再 接続してリンクを再び有効にします。

3 つすべての条件が満たされていない場合、そのリンクはディセーブルになっています。

そのインターフェイスに **show interface** コマンドを入力して、ポートチャネルが設定どおりに 機能していることを確認します。

## デフォルト設定

Table 3: デフォルト SAN ポートチャネルパラメータ , on page 17 に、ポート チャネルのデフォ ルト設定値を示します。

**Table 3:** デフォルト **SAN** ポートチャネルパラメータ

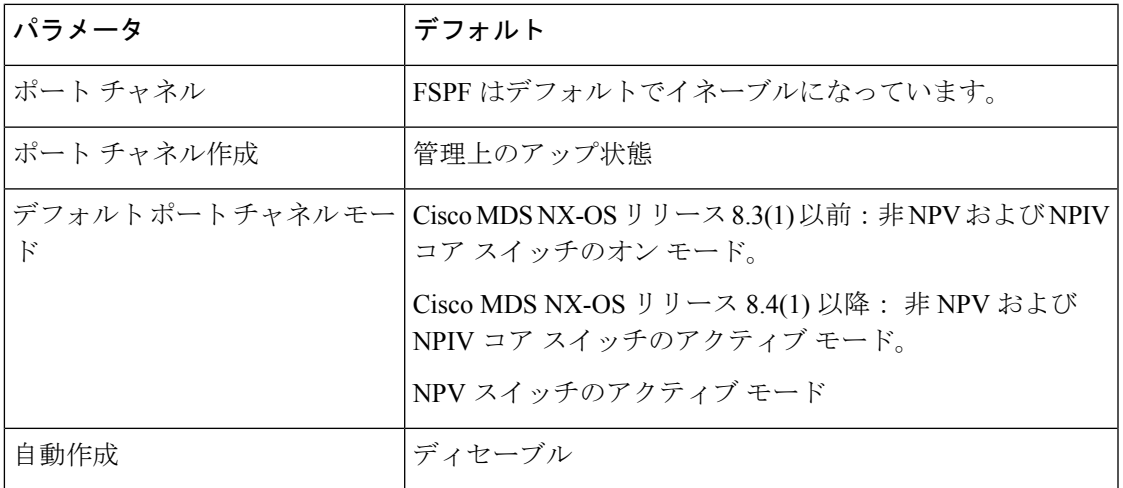

## 注意事項と制約事項

### 一般的なガイドラインと制限事項

Cisco MDS 9000 シリーズ マルチレイヤ スイッチは、スイッチごとに以下の数のポートチャネ ルをサポートします。

• ポートチャネル番号は、各チャネルグループの一意の識別番号を参照しています。この番 号の範囲は 1 ~ 256 です。

次の表は、さまざまな構成でポートチャネルにメンバーを追加した場合の結果を示していま す。

### **F**、**TF**、 および **NP** ポートチャネルの制限事項

- F、TF、および NP ポートチャネルには、次の注意事項と制限事項が適用されます。
	- **featurenpiv**で構成済みのスイッチでは、ポートがFモードになっている必要があります。
	- **feature npv** で構成済みのスイッチでは、ポートが NP モードになっている必要がありま す。
	- 自動作成はサポートされません。
	- ON モードはサポートされません。サポートされるのは Active-Active モードだけです。デ フォルトでは、NPV スイッチのモードは Active です。
	- MDS スイッチの F ポートチャネル経由でログインしたデバイスは、IVR の非 NAT 構成で サポートされません。このデバイスをサポートするのは IVR NAT 設定だけです。
	- ポートセキュリティルールは、物理 pWWN だけで単一リンクレベルで実行されます。
	- FC-SP では、ポートチャネルのメンバーごとに最初の物理 FLOGI だけを認証します。
	- FLOGI ペイロードは VF ビットだけを伝送して FLOGI 交換後にプロトコルの使用をトリ ガーするため、このビットは上書きされます。CiscoNPVスイッチの場合は、コアにCisco WWN が設定されているので PCP プロトコルの開始を試行します。
	- Fポートチャネル経由でログインするNポートのネームサーバー登録では、ポートチャネ ル インターフェイスの fWWN を使用します。
	- DPVM 設定はサポートされません。
	- ポートチャネルのポート VSAN は DPVM を使用して構成できません。
	- Dynamic Port VSAN Management (DPVM) データベースの問い合わせは各メンバーの最初 の物理 FLOGI についてだけ行われるため、ポート VSAN は自動的に設定されます。

• DPVM では FC\_ID を VSAN にバインドしませんが、pWWN を VSAN にバインドします。 問い合わせが行われるのは物理 FLOGI についてだけです。

### **E** ポートチャネルの制限事項

複数の FCIP インターフェイスを WA で構成する場合は、ポートチャネル インターフェイスが アクティブ モードである必要があります。

### 有効なポートチャネルと無効なポートチャネルの例

ポートチャネルはデフォルト値で作成されます。その他の物理インターフェイスと同じよう に、このデフォルト設定を変更できます。

Figure 5: 有効なポートチャネルの設定, on page 19 に、有効なポートチャネルの構成例を示しま す。

**Figure 5:** 有効なポートチャネルの設定

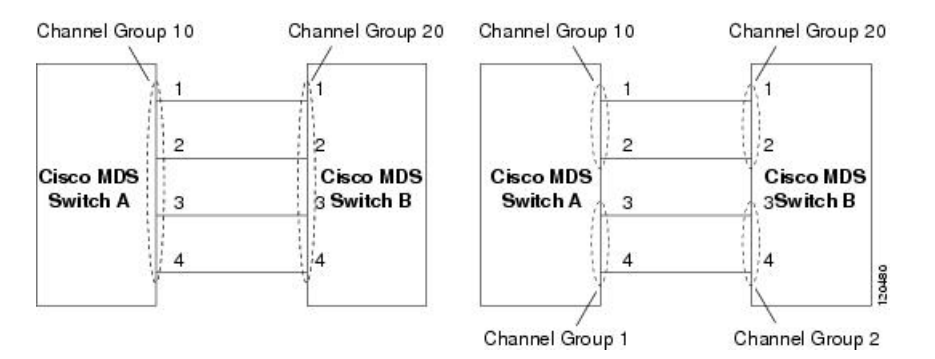

Figure 6: 誤った設定, on page 20 に、無効な設定例を示します。リンクが 1、2、3、4 の順番で アップした場合、ファブリックの設定が誤っているため、リンク 3 および 4 は動作上ダウンし ます。

#### **Figure 6:** 誤った設定

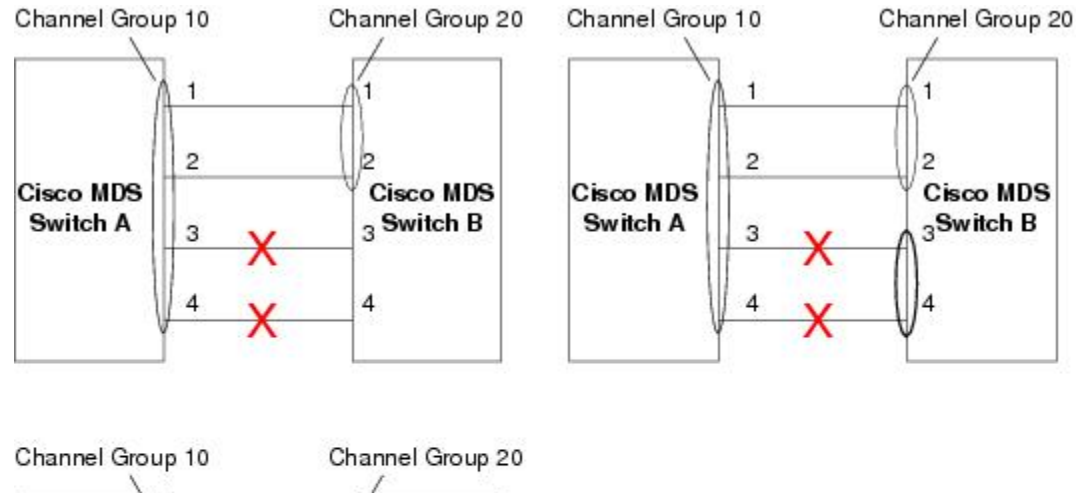

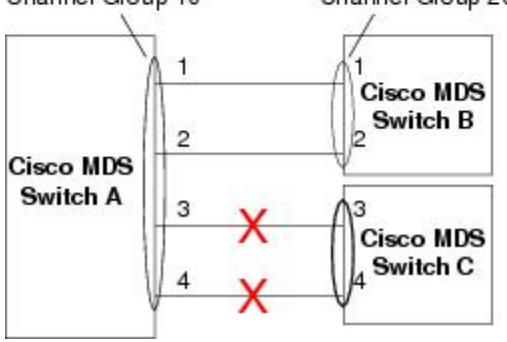

130488

## ポートチャネルのベストプラクティス

### フォワーディング エンジン

シスコのマルチレイヤディレクタ スイッチ(MDS)では、ファイバチャネル モードで TCAM (Ternary Content Addressable Memory)と呼ばれる特別な種類のメモリが使用されます。この 特別なメモリにより、Cisco MDS のアクセス コントロール リスト (ACL) タイプの機能が提 供されます。この機能を制御するプロセスは「ACLTCAM」と呼ばれます。E または TE ポー ト (ISL) と F (ファブリック) ポートには、それぞれのポート タイプに固有の独自のプログ ラミングがあります。

TCAM は個別のフォワーディング エンジンに割り当てられ、フォワーディング エンジンには ポートのグループが割り当てられます。ディレクタクラスのファイバ チャネル モジュールに は、ファブリック スイッチよりも多くの TCAM スペースがあります。フォワーディング エン ジンの数、各フォワーディングエンジンに割り当てられるポート、および各フォワーディング エンジンに割り当てられる TCAM の量は、ハードウェアによって異なります。

次の例は、Cisco MDS 9148S からの出力を示しています。

#### switch# **show system internal acltcam–soc tcam–usage** TCAM Entries:

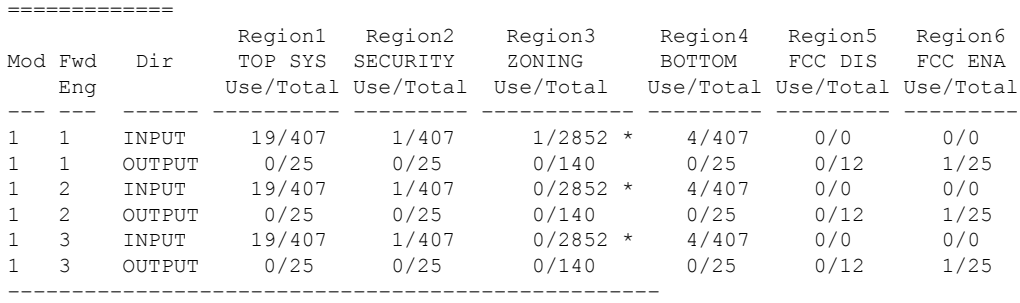

\* 1024 entries are reserved for LUN Zoning purpose.

上記の例は、次のことを示しています。

- •3 つのフォワーディング エンジン (1 ~ 3) が存在します。
- Cisco MDS9148 スイッチには 48 のポートがあるため、各フォワーディング エンジンは 16 のポートを処理します。
- 各フォワーディングエンジンは、入力に関してリージョン3(ゾーン分割リージョン)に 2852のエントリを持っています。これが使用される主なリージョンであり、その結果、利 用可能なエントリには最大量があります。
- フォワーディング エンジン 3 には、ゾーン分割リージョン内の合計 2852 のエントリのう ち、現在使用中のエントリが 1 つだけあります。

次の例は、2/4/8/10/16 Gbps 拡張ファイバ チャネル モジュール (DS–X9448–768K9) を搭載し た Cisco MDS 9710 スイッチからの出力を示しています。

```
F241–15–09–9710–2# show system internal acl tcam–usage
TCAM Entries:
=============
```
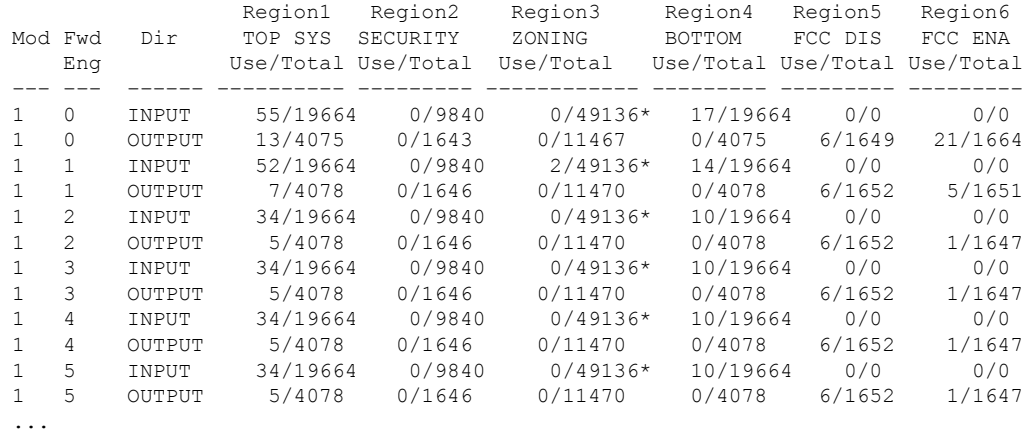

上記の例は、次のことを示しています。

- 6 つのフォワーディング エンジン (0~5) が存在します。
- Cisco MDS DS–X9448–768K9 モジュールには 48 のポートがあるため、各フォワーディン グ エンジンは 8 つのポートを処理します。
- 各フォワーディングエンジンは、入力に関してリージョン3(ゾーン分割リージョン)に 49136 のエントリを持っています。これが使用される主なリージョンであり、その結果、 利用可能なエントリには最大量があります。
- フォワーディングエンジン2には、ゾーン分割リージョン内の合計49136のエントリのう ち、現在使用中のエントリが 2 つだけあります。

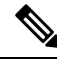

ファブリック スイッチでの TCAM 使用率を表示するために使用されるコマンドは、ディ レクタクラスのスイッチで使用されるものとは異なります。MDS 9148、MDS 9148S、お よび MDS 9250i ファブリック スイッチの場合は、**show system internal acltcam-soc tcam-usage** コマンドを使用します。ディレクタクラス スイッチ、MDS9396S、および 32 Gbps ファブリック スイッチの場合は、**show system internal acl tcam-usage** コマンドを使 用します。 **Note**

次の表に、ポートからフォワーディング エンジンへのマッピングに関する情報を示します。

Ι

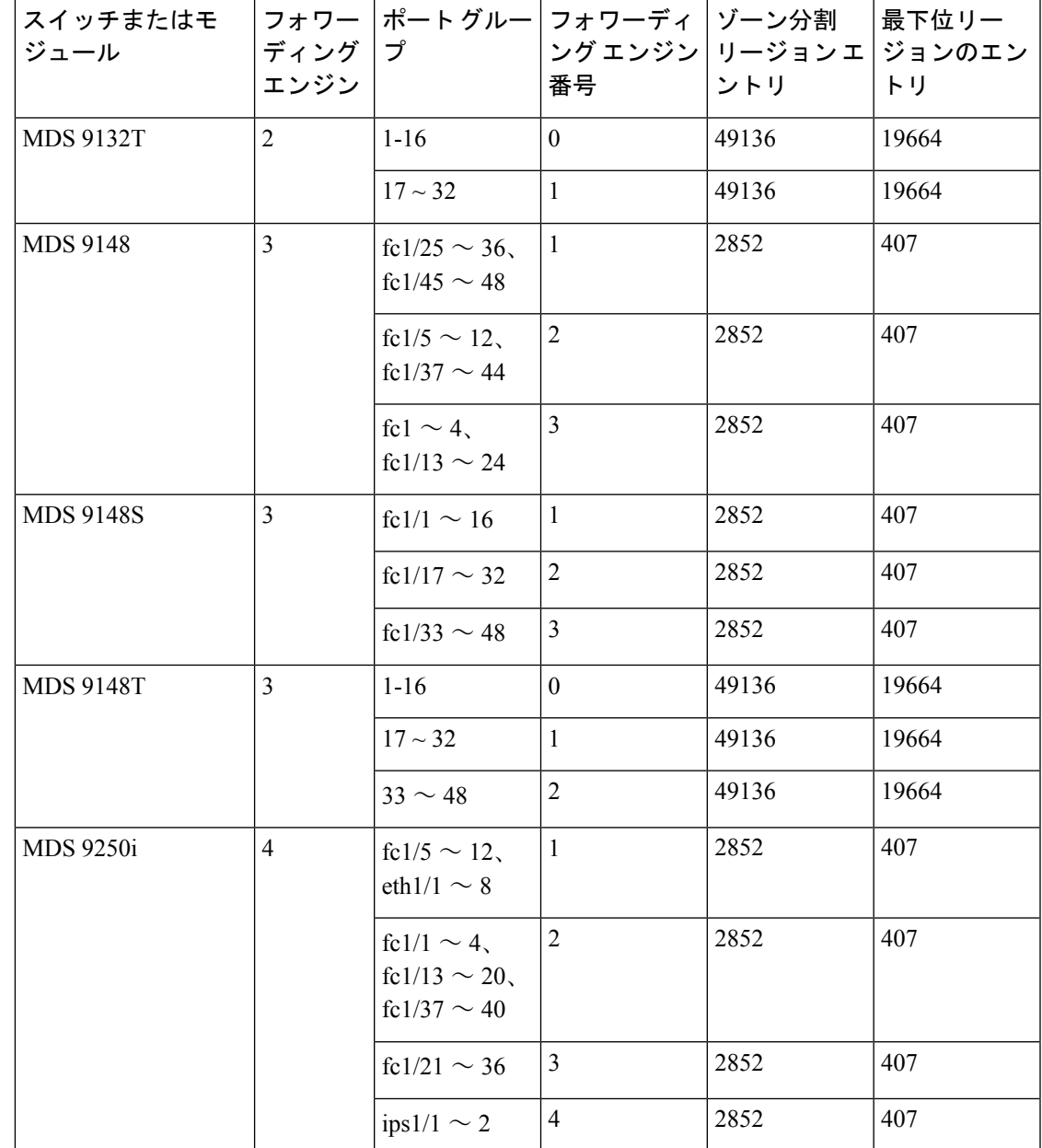

**Table 4:** ポートからフォワーディング エンジンへのマッピング

I

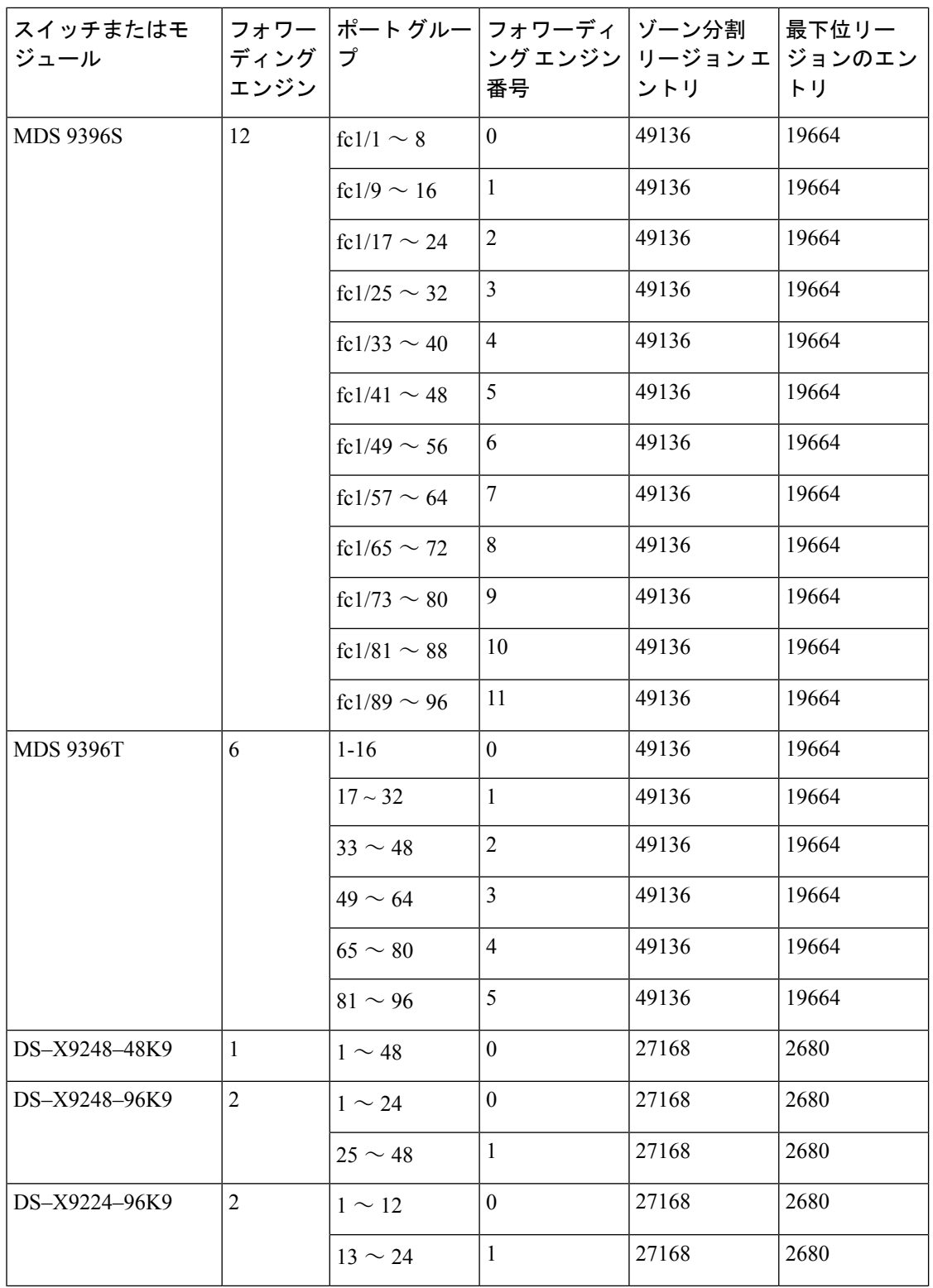

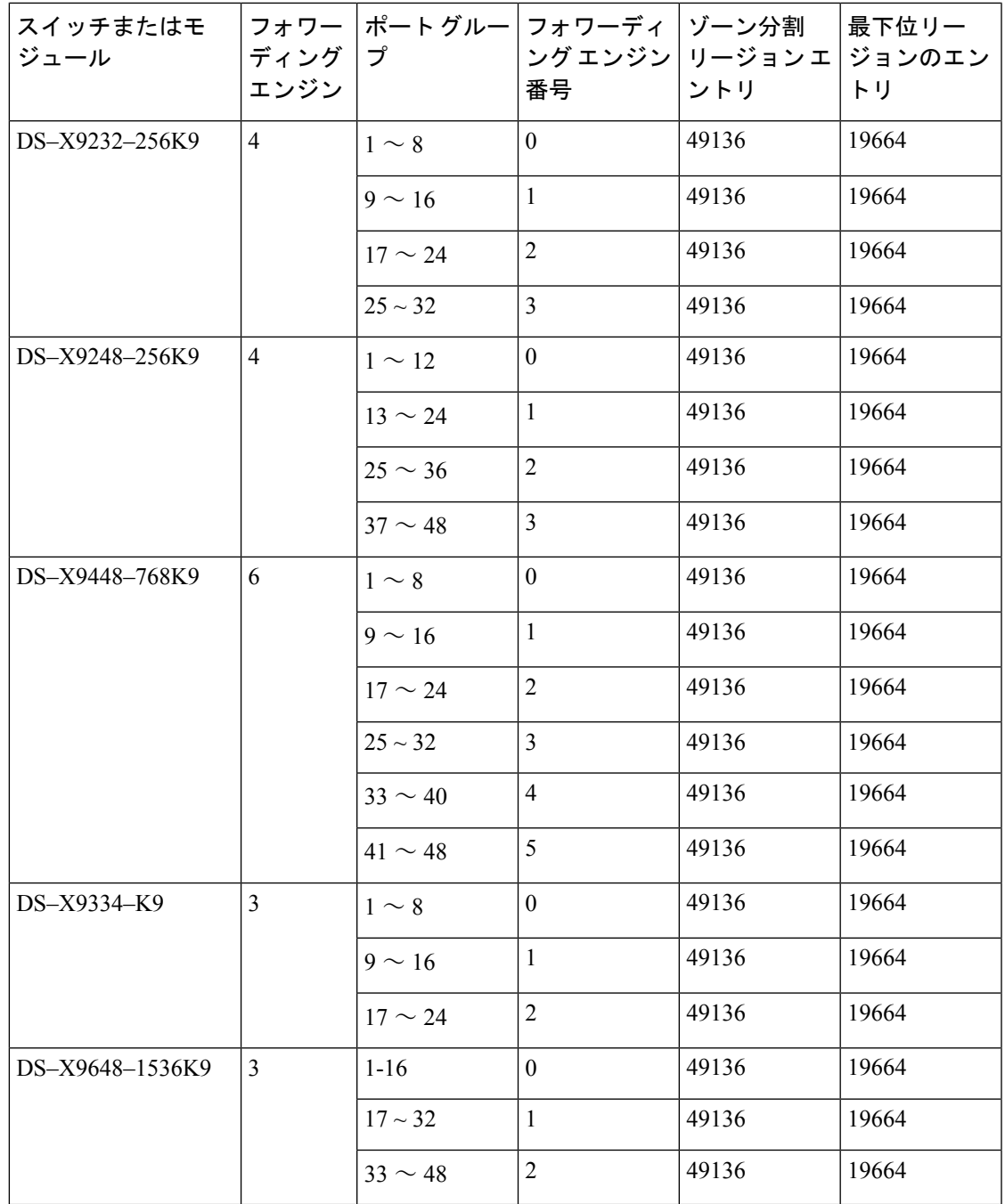

### **E** および **TE** ポート チャネルと **IVR**

Eポートチャネルは、ファブリックスイッチ間の Inter Switch Link (ISL) を提供します。通 常、これらのタイプのインターフェイスには最小限の TCAM プログラミングが存在します。 そのため、異なるラインカードや、ディレクタクラスのスイッチのポートグループにそれらを 分散させるだけでなく、もう少し追加の作業を実行します。ただし、VSAN 間ルーティング (IVR)機能が展開されている場合、IVR トポロジは VSAN 間で移行するため、ISL 上に多数

の TCAM プログラミングが存在する可能性があります。そのため、F/TF ポート チャネルに適 用される考慮事項のほとんどが、ここでも適用可能です。

次にトポロジの例を示します。

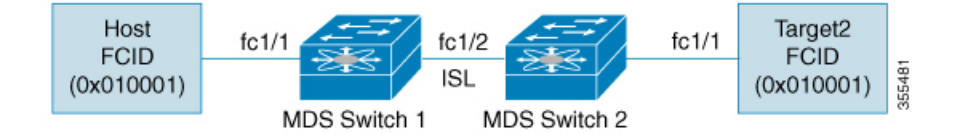

このトポロジは、次のようになっています。

• Cisco MDS 9148S-1 と MDS 9148S-2 の両方が IVR VSAN トポロジに含まれます。

MDS9148S-1 vsan 1 and vsan 2 MDS9148S-2 vsan 2 and vsan 3

- IVR NAT が設定されています。
- VSAN 2 は中継 VSAN です。

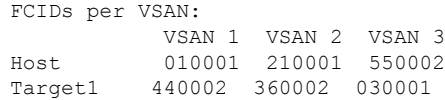

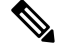

- VSAN 1 のドメイン 0x44、VSAN 2 の 0x21 と 0x36、および VSAN 3 の 0x55 は、IVR NAT によって作成された仮想ドメインです。 **Note**
	- 次に IVR ゾーン分割トポロジを示します。

ivr zone zone1 member host vsan 1 member target1 vsan3

• 次に IVR ゾーン分割トポロジの ACL TCAM プログラミングを示します。

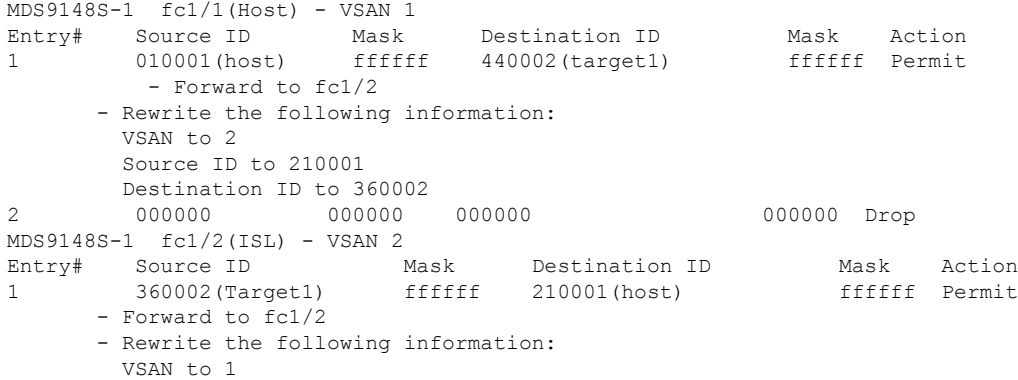

```
Source ID to 440002
       Destination ID to 010001
MDS9148S-2 fc1/2(ISL) - VSAN 2
Entry# Source ID Mask Destination ID Mask Action
1 210001(host) ffffff 360002(target1) ffffff Permit
      - Forward to fc1/2
      - Rewrite the following information:
       VSAN to 3
        Source ID to 550002
       Destination ID to 030001
MDS9148S-2 fc1/1(Target1) - VSAN 3
Entry# Source ID Mask Destination ID Mask Action<br>1 030001(Target1) ffffff 550002(host) ffffff Permit
1 030001(Target1) ffffff 550002(host)
      - Forward to fc1/2
      - Rewrite the following information:
       VSAN to 2
        Source ID to 360002
       Destination ID to 210001
2 000000 000000 000000 000000 Drop
```

```
Note
```
この例のエントリのほかに、IVR が PLOGI、PRILI、ABTS などの重要なフレームをキャ プチャするために追加するエントリがあります。

ホストポートとTarget1ポートでのプログラミングは、FCIDおよびVSANが明示的に出力ポー トに転送され、中継 VSAN(VSAN 2)に適した値に書き換えられる点を除いて、IVR がない 場合と同様です。これらの転送エントリと書き換えエントリは個別のものであり、TCAM使用 率の値には含まれません。

ただし、今回、両方のスイッチのISLには、以前には存在しなかったプログラミングが存在し ます。ホストからTarget1へのフレームがCisco MDS9148S-2 fc1/2によって受信されると、ター ゲットが存在する VSAN 3 の値に書き換えられます。逆方向では、Target1 からホストへのフ レームが Cisco MDS9148S-1 fc1/2 で受信されると、ホストが存在する VSAN 1 の値に書き換え られます。そのため、ISL での各 VSAN 移行(通常、中継 VSAN をまたいで発生)について、 IVR ゾーン セット内の各デバイスに対して TCAM プログラミングが存在します。

その結果、TCAM が次の目的で確実に可能なかぎり効率的に利用されるように、F および TF ポート チャネルに関して実行されるベスト プラクティスのほとんどに従う必要があります。

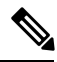

F および TF ポート チャネルとは異なり、ISL での ACLTCAM プログラミングは、ISL が ポート チャネルの一部であるかどうかにかかわらず、同じ量になります。2 つの MDS ス イッチの間に「n」の ISL がある場合、それらが 1 つのポート チャネルにあるか、2 つの ポートチャネルにあるか、または個別のリンクだけにあるかは関係ありません。ACLTCAM プログラミングは同じになります。 **Note**

- 特にファブリック スイッチでは、ポート チャネル メンバー インターフェイスを異なる フォワーディング エンジンに分散させます。
- メンバー インターフェイスをディレクタクラス スイッチ上の異なるラインカードに分散 させます。
- メンバーインターフェイスをTCAMゾーン分割リージョンの使用量が少ないフォワーディ ング エンジンに分散させます。
- 単一イニシエータのゾーン、単一ターゲットのゾーン、またはスマートゾーン分割を使用 します。

## ポート チャネルの設定

### ポート チャネル作成ウィザードを使用したポート チャネルの構成

ポート チャネルを作成するには、次の手順に従います。

#### ステップ **1** switch# **configure terminal**

コンフィギュレーション モードに入ります。

#### ステップ **2** switch(config)# **interface port-channel 1**

デフォルトのオンモードを使用して、指定されたポート チャネル (1) を構成します。

### ポートチャネル モードの構成

CLI およびデバイスマネージャのデフォルトでは、NPIV コア スイッチには On モードのポー トチャネルが作成され、NPV スイッチには Active モードのポートチャネルが作成されます。 DCNM-SANはすべてのポートチャネルをActiveモードで作成します。ポートチャネルはActive モードで作成することを推奨します。

Cisco MDS NX-OS リリース 8.4(1) 以降、CLI およびデバイス マネージャは、ポート チャネル を NPIV コア スイッチの Active モードで作成します。

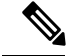

**Note** F ポート チャネルは Active モードのみでサポートされます。

Active モードを構成するには、次の手順に従います。

#### ステップ **1** switch# **configure terminal**

コンフィギュレーション モードに入ります。

#### ステップ **2** switch(config)# **interface port-channel 1**

Cisco MDS NX-OS リリース 8.3(1) 以前のリリースでは、デフォルトの On モードを使用して、指定された ポート チャネル (1) を構成します。Cisco MDS NX-OS リリース 8.4(1) のデフォルトの Active モードを使用 して、指定されたポート チャネル (1) を構成します。

### ポートチャネルの削除

ポートチャネルを削除するには、次の手順を実行します。

#### ステップ **1** switch# **configure terminal**

コンフィギュレーション モードに入ります。

#### ステップ **2** switch(config)# **no interface port-channel 1**

指定されたポート チャネル(1)、関連するインターフェイス マッピング、およびこのポート チャネルの ハードウェア関連付けを削除します。

## ポート チャネルにインターフェイスを追加する

ポート チャネルにインターフェイスを追加するには、次の手順を実行します。

#### ステップ **1** switch# **configure terminal**

コンフィギュレーション モードに入ります。

#### ステップ **2** switch(config)# **interface fc1/15**

指定されたポート インターフェイス (fc1/15) を構成します。

#### ステップ **3** switch(config-if)# **channel-group 15**

物理ファイバチャネル ポート 1/15 をチャネル グループ 15 に追加します。チャネル グループ 15 が存在し ない場合は、作成されます。ポートがシャットダウンします。

### ポート チャネルにポートの範囲を追加する

ポート チャネルにポートの範囲を追加するには、次の手順を実行します。

#### ステップ **1** switch# **configure terminal**

コンフィギュレーション モードに入ります。

#### ステップ **2** switch(config)# **interface fc1/1 - 5**

指定された範囲のインターフェイスを構成します。この例では、インターフェイス 1/1 ~ 1/5 を構成しま す。

#### ステップ **3** switch(config-if)# **channel-group 2**

チャネル グループ 2 に物理インターフェイス 1/1、1/2、1/3、1/4、および 1/5 を追加します。チャネル グ ループ 2 が存在しない場合は、作成されます。

互換性チェックが正常であれば、インターフェイスは正常に動作し、対応する状態がこれらのインターフェ イスに適用されます。

**What to do next**  $\label{eq:1}$ **Note** デフォルトでは、通常、CLIを使用してポートチャネルにインターフェイスを追加します が、DCNM-SANでは、特に指定されないかぎり、インターフェイスを強制的に追加しま す。

### インターフェイスの強制追加

ポート チャネルへポートを強制的に追加する手順は、次のとおりです。

#### ステップ **1** switch# **configure terminal**

コンフィギュレーション モードに入ります。

#### ステップ **2** switch(config)# **interface fc1/1**

インターフェイス fc1/1 を指定します。

#### ステップ **3** switch(config-if)# **channel-group 1 force**

チャネル グループ 1 のインターフェイス fc1/1 で物理ポートの追加を強制します。ポートがシャットダウ ンします。

### **SAN** ポート チャネルからインターフェイスを削除する

SAN ポート チャネルから物理インターフェイス(またはある範囲の物理インターフェイス) を削除する手順は、次のとおりです。

#### ステップ **1** switch# **configure terminal**

コンフィギュレーション モードに入ります。

#### ステップ **2** switch(config)# **interface fc1/1**

選択した物理インターフェイス レベルを入力します。

#### ステップ **3** switch(config)# **interface fc1/1 - 5**

選択した物理インターフェイスの範囲を入力します。

ステップ **4** switch(config-if)# **no channel-group 2**

チャネル グループ 2 の物理ファイバ チャネル インターフェイスを削除します。

### 自動作成の有効化および構成

自動チャネル グループを構成するには、以下の手順に従います。

#### ステップ **1** switch# **configure terminal**

コンフィギュレーション モードに入ります。

ステップ **2** switch(config)# **interface fc8/13**

選択したインターフェイスの構成モードを開始します。

ステップ **3** switch(config- if)# **channel-group auto**

選択したインターフェイスのチャネル グループを自動作成します。

switch(config- if)# **no channel-group auto**

現在のインターフェイスのチャネルグループの自動作成を無効にします(システムのデフォルト設定で自 動作成が有効になっている場合も同様)。

### 手動構成チャネル グループへの変更

自動作成されたチャネル グループをユーザー設定チャネル グループに変更するには、 **port-channel** *channel-group-number* **persistent** EXEC コマンドを使用します。ポート チャネルが 存在しない場合、このコマンドは実行されません。

## ポート チャネル設定の確認

ポート チャネルの設定情報を表示する場合は、次のいずれかの操作を行います。

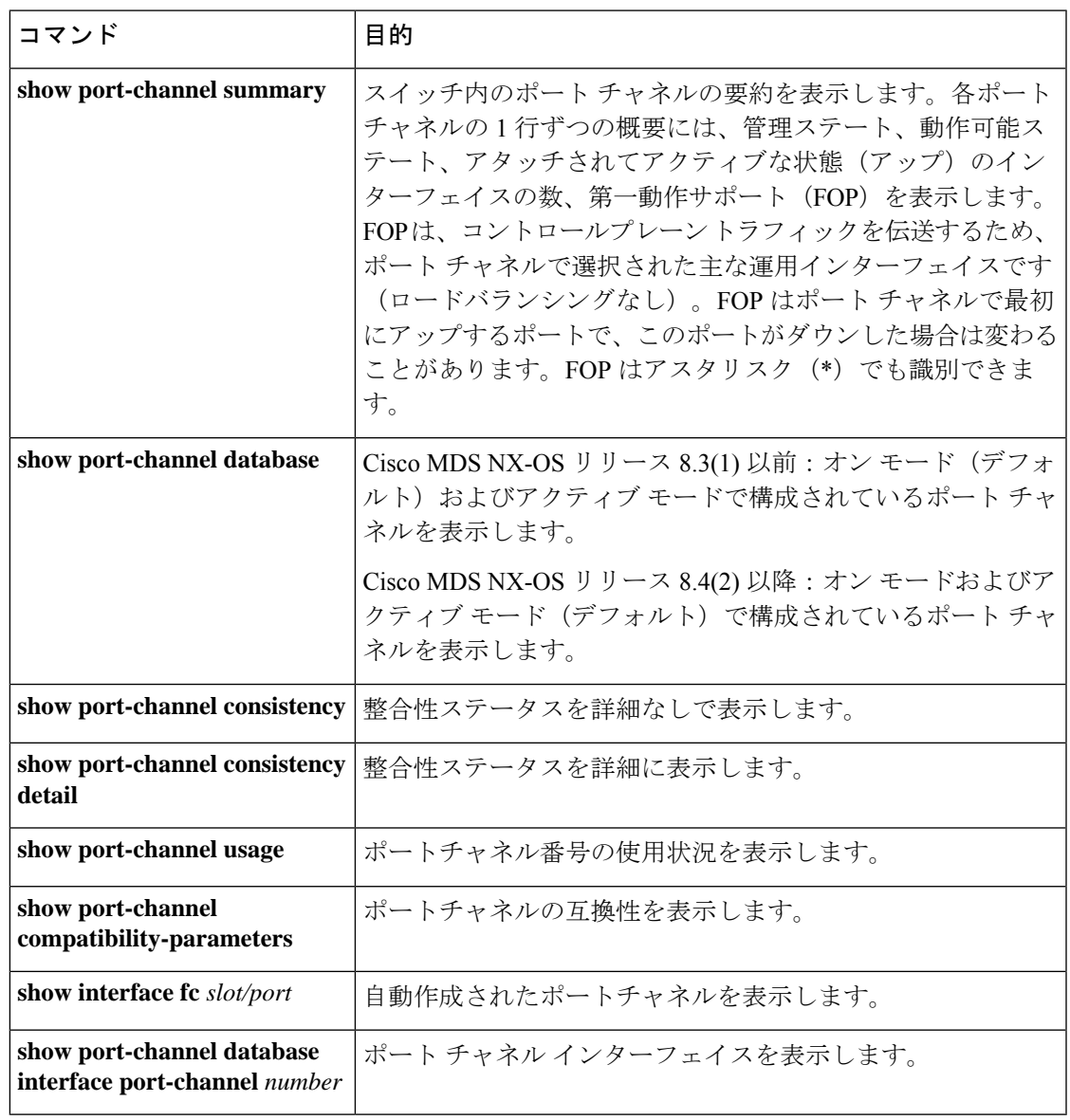

これらのコマンドの出力に表示される各フィールドの詳細については、*Cisco MDS 9000 [NX-OS](http://www.cisco.com/c/en/us/td/docs/switches/datacenter/mds9000/sw/command/b_cisco_mds_9000_cr_book.html) [Command](http://www.cisco.com/c/en/us/td/docs/switches/datacenter/mds9000/sw/command/b_cisco_mds_9000_cr_book.html) Reference*を参照してください。

EXEC モードからいつでも既存のポートチャネルの特定の情報を表示できます。次の **show** コ マンドを実行すると、既存のポートチャネルの詳細が表示されます。すべての画面出力を強制 的にプリンタに送信することも、ファイルに保存することもできます。例 ポート チャネルの 概要を表示します。, on page 34 ~ ポート チャネルの概要を表示します。, on page 34 を参照 してください。

#### ポート チャネルの概要を表示します。

switch# **show port-channel summary**

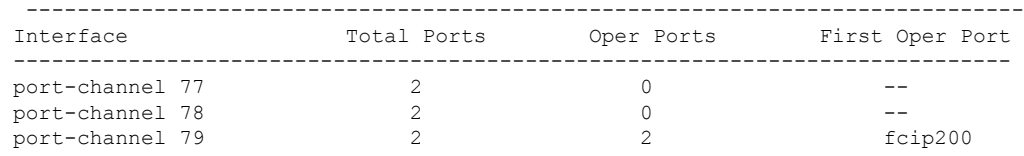

#### オン モードでのポートチャネル構成を表示します。

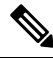

このコマンド出力は、Cisco MDS NX-OSリリース8.4(2)以降のリリースに適用されます。 Cisco MDS NX-OS Release 8.4(1a) 以前のリリースを使用している場合、コマンド出力は異 なります。 **Note**

```
switch# show port-channel database
```

```
port-channel1
   Administrative channel mode is on
   Last membership update succeeded
   First operational port is fcip3
   2 ports in total, 2 ports up
   Ports: fcip1 [up]
            fcip3 [up] *
port-channel2
   Administrative channel mode is on
   Last membership update succeeded
   First operational port is fcip5
   6 ports in total, 5 ports up
   Ports: fcip5 [up] *
            fcip6 [up]
            fcip7 [up]
            fcip11 [up]
            fcip12 [down]
            fcip13 [up]
port-channel3
   Administrative channel mode is on
   Last membership update succeeded
   First operational port is fcip9
   3 ports in total, 3 ports up
   Ports: fcip8 [up]
            fcip9 [up] *
            fcip10 [up]
```
アクティブ モードで構成されたポートチャネルを表示します

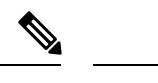

このコマンド出力は、Cisco MDS NX-OSリリース8.4(2)以降のリリースに適用されます。 Cisco MDS NX-OS Release 8.4(1a) 以前のリリースを使用している場合、コマンド出力は異 なります。 **Note**

```
switch# show port-channel database
port-channel1
   Administrative channel mode is active
    Last membership update succeeded
   First operational port is fcip3
   2 ports in total, 2 ports up
   Ports: fcip1 [up]
            fcip3 [up] *
port-channel2
   Administrative channel mode is active
   Last membership update succeeded
   First operational port is fcip5
    6 ports in total, 5 ports up
   Ports: fcip5 [up] *
            fcip6 [up]
            fcip7 [up]
            fcip11 [up]
            fcip12 [down]
            fcip13 [up]
port-channel3
   Administrative channel mode is active
   Last membership update succeeded
   First operational port is fcip9
    3 ports in total, 3 ports up
    Ports: fcip8 [up]
            fcip9 [up]
            fcip10 [up]
```
**show port-channel consistency** コマンドには、詳細なしと詳細ありの 2 つのオプション があります。

整合性ステータスを詳細なしで表示します。

```
switch# show port-channel consistency
Database is consistent
```
整合性ステータスを詳細に表示します。

switch# **show port-channel consistency detail**

```
Authoritative port-channel database:
================================================
totally 3 port-channels
port-channel 77:
   2 ports, first operational port is none
    fcip1 [down]
   fcip2 [down]
port-channel 78:
   2 ports, first operational port is none
   fc2/1 [down]
   fc2/5 [down]
port-channel 79:
    2 ports, first operational port is fcip200
   fcip101 [up]
   fcip200 [up]
================================================
database 1: from module 5
================================================
totally 3 port-channels
port-channel 77:
   2 ports, first operational port is none
   fcip1 [down]
   fcip2 [down]
port-channel 78:
   2 ports, first operational port is none<br>fc2/1 [down]
           [down]
   fc2/5 [down]
port-channel 79:
   2 ports, first operational port is fcip200
   fcip101 [up]
   fcip200 [up]
================================================
database 2: from module 4
================================================
totally 3 port-channels
port-channel 77:
    2 ports, first operational port is none
   fcip1 [down]
   fcip2 [down]
port-channel 78:
   2 ports, first operational port is none
   fc2/1 [down]
   fc2/5 [down]
port-channel 79:
    2 ports, first operational port is fcip200
   fcip101 [up]
   fcip200 [up]
...
```
**show port-channel usage** コマンドは、使用および未使用のポートチャネル番号の詳細 を表示します。

ポートチャネル番号の使用状況を表示します。

```
switch# show port-channel usage
Totally 3 port-channel numbers used
                     ===================================
Used : 77 - 79
Unused: 1 - 76 , 80 - 256
```
自動作成されたチャネル グループの属性の詳細を取得するには、既存の **show** コマン ドを使用します。自動作成されたポートチャネルは、手動で作成されたポートチャネ ルと区別できるように、明示的に示されます。

#### ポート チャネルの互換性を表示します。

switch# **show port-channel compatibility-parameters** physical port layer fibre channel or ethernet port mode  $E/AUTO$  only trunk mode speed port VSAN port allowed VSAN list

自動作成されたポート チャネルを表示します。

switch# **show interface fc1/1** fc1/1 is trunking Hardware is Fibre Channel, FCOT is short wave laser Port WWN is 20:0a:00:0b:5f:3b:fe:80 ... Receive data field Size is 2112 Beacon is turned off **Port-channel auto creation is enabled Belongs to port-channel 123** ...

#### ポート チャネル インターフェイスを表示します。

```
switch# show port-channel database interface port-channel 128
port-channel 128
   Administrative channel mode is active
   Operational channel mode is active
   Last membership update succeeded
   Channel is auto created
   First operational port is fc1/1
   1 ports in total, 1 ports up
   Ports: fc1/1 [up] *
```
#### ポート チャネルの概要を表示します。

#### switch# **show port-channel summary**

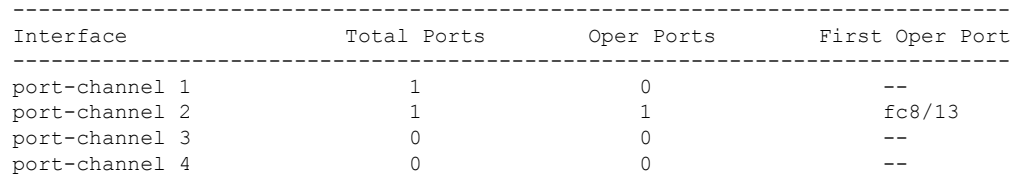

I

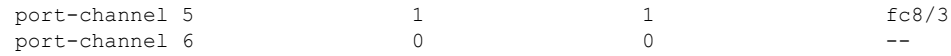

## **F** および **TF** ポートチャネルの構成例

次に、F ポートチャネルを共有モードで構成し、Cisco NPIV コア スイッチのF ポートと Cisco NPV スイッチの NP ポート間のリンク (MDS 91x4 スイッチではサポートされません)を起動 する例を示します。

ステップ **1** MDS コア スイッチの F ポートのトランキングおよびチャネリング プロトコルを有効にします。

#### **Example:**

switch(config)# **feature fport-channel-trunk**

ステップ2 MDS コア スイッチで NPIV を有効にします。

#### **Example:**

switch(config)# **feature npiv**

ステップ **3** MDS コア スイッチにポートチャネルを作成します。

#### **Example:**

```
switch(config)# interface port-channel 1
switch(config-if)# switchport mode F
switch(config-if)# channel mode active
switch(config-if)# switchport trunk mode off
switch(config-if)# switchport rate-mode shared
switch(config-if)# exit
```
ステップ **4** コア スイッチのポートチャネルのメンバー インターフェイスを構成します。

#### **Example:**

```
switch(config)# interface fc2/1-3
switch(config-if)# shut
switch(config-if)# switchport mode F
switch(config-if)# switchport trunk mode off
switch(config-if)# switchport speed 4000
switch(config-if)# switchport rate-mode shared
switch(config-if)# channel-group 1
switch(config-if)# no shut
switch(config-if)# exit
```
ステップ **5** NPV スイッチにポートチャネルを作成します。

#### **Example:**

```
switch(config)# interface port-channel 1
switch(config-if)# switchport mode NP
switch(config-if)# switchport rate-mode shared
```
switch(config-if)# **exit**

ステップ **6** NPV スイッチのポートチャネルのメンバー インターフェイスを構成します。

#### **Example:**

```
switch(config)# interface fc2/1-3
switch(config-if)# shut
switch(config-if)# switchport mode NP
switch(config-if)# switchport speed 4000
switch(config-if)# switchport rate-mode shared
switch(config-if)# switchport trunk mode off
switch(config-if)# channel-group 1
switch(config-if)# no shut
switch(config-if)# exit
```
ステップ7 NPIV コアスイッチとNPVスイッチの両方でポートチャネルのすべてのメンバーインターフェイスの管理 状態を ON に設定します:

#### **Example:**

```
switch(config)# interface fc1/1-3
switch(config-if)# shut
switch(config-if)# >no shut
switch(config)# interface fc2/1-3
switch(config-if)# shut
switch(config-if)# >no shut
```
## **F** および **TF** ポート チャネルの構成例(専用モード)

速度構成は、ポート チャネルのすべてのメンバー インターフェイスで同じである必要が あります。専用モードでチャネルを設定するときには、必要な帯域幅がポートで利用で きることを確認してください。 **Note**

次に、専用モードでチャネリングを設定し、NPIV コア スイッチの TF ポートと Cisco NPV ス イッチの TNP ポート間の TF-TNP ポートチャネル リンクを起動する例を示します。

ステップ **1** MDS コア スイッチの F ポートのトランキングおよびチャネリング プロトコルを有効にします。

#### **Example:**

switch(config)# **feature fport-channel-trunk**

ステップ **2** MDS コア スイッチで NPIV を有効にします。

#### **Example:**

switch(config)# **feature npiv**

ステップ **3** MDS コア スイッチにポートチャネルを作成します。

#### **Example:**

```
switch(config)# interface port-channel 2
switch(config-if)# switchport mode F
switch(config-if)# switchport rate-mode dedicated
switch(config-if)# channel mode active
switch(config-if)# exit
```
ステップ **4** MDS コア スイッチのポートチャネルのメンバー インターフェイスを専用モードで構成します。

#### **Example:**

switch(config)# **interface fc1/4-6** switch(config-if)# **shut** switch(config-if)# **switchport mode F** switch(config-if)# **switchport speed 4000** switch(config-if)# **switchport rate-mode dedicated** switch(config-if)# **switchport trunk mode on** switch(config-if)# **channel-group 2** switch(config-if)# **no shut** switch(config-if)# **exit**

ステップ **5** NPV スイッチにポートチャネルを専用モードで作成します。

#### **Example:**

```
switch(config)# interface port-channel 2
switch(config-if)# switchport rate-mode dedicated
switch(config-if)# switchport mode NP
switch(config-if)# no shut
switch(config-if)# exit
```
ステップ **6** Cisco NPV スイッチのポートチャネルのメンバー インターフェイスを専用モードで構成します。

#### **Example:**

```
switch(config)# interface fc3/1-3
switch(config-if)# shut
switch(config-if)# switchport mode NP
switch(config-if)# switchport speed 4000
switch(config-if)# switchport rate-mode dedicated
switch(config-if)# switchport trunk mode on
switch(config-if)# channel-group 2
switch(config-if)# no shut
switch(config-if)# exit
```
ステップ7 NPIV コア スイッチと Cisco NPV スイッチの両方でポートチャネルのすべてのメンバー インターフェイス の管理状態を ON に設定します。

#### **Example:**

```
switch(config)# interface fc1/4-6
switch(config-if)# shut
switch(config-if)# no shut
switch(config)# interface fc3/1-3
switch(config-if)# shut
switch(config-if)# no shut
```
翻訳について

このドキュメントは、米国シスコ発行ドキュメントの参考和訳です。リンク情報につきましては 、日本語版掲載時点で、英語版にアップデートがあり、リンク先のページが移動/変更されている 場合がありますことをご了承ください。あくまでも参考和訳となりますので、正式な内容につい ては米国サイトのドキュメントを参照ください。